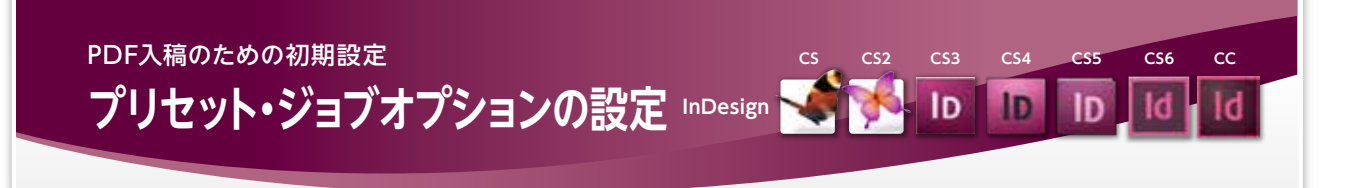

InDesign では PDF 書き出し時の設定が保存されたプリセットファイルをインストールする ことにより、毎回設定する手間を省き、書き出し作業の効率化を図ることができます。プリ セットファイルは当社ホームページにて提供しています。

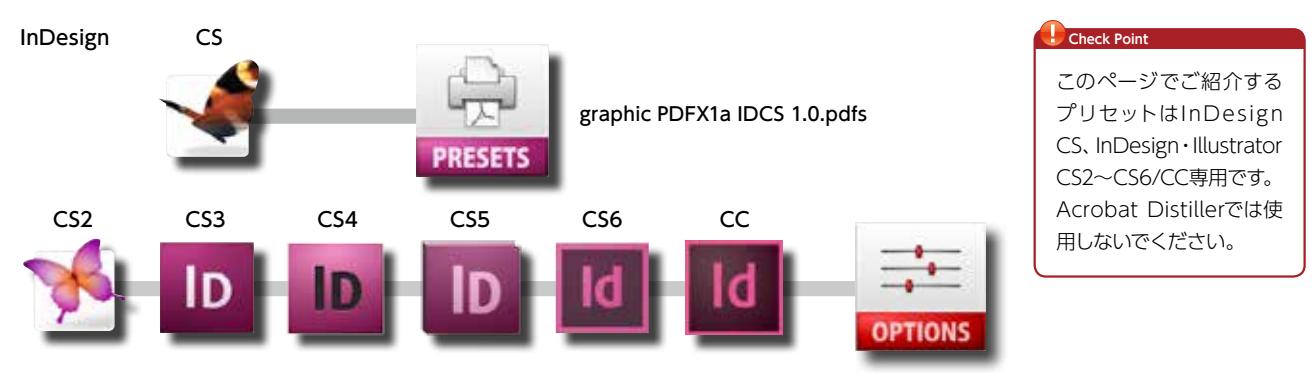

graphic PDFX1a 1.0.joboptions

# 設定方法

- <mark>919</mark> ファイルメニューから PDF 書き出しプリセット、定義を選択します。 PDF 書き出し プリセットが表示されますので、読み込みボタンをクリックします。 1
	- **【CS】 【CS2 〜 CS6/CC】 13 82 24700 BE R70100 A 89 01100 A DESCRIPTION AND L-COVER** ATTURNS a C ł  $-18$ ÷ **CALLED**  $rac{100}{1000}$  $R$ エバクシスト **STATE OF PERSONAL** 所L本<br>##<br>## 100 00 00<br>## ## ## 쁪 Ą  $159 - 54.04$ 扁  $\frac{1}{2}$ muk<br>an<br>kacaw ă EX.<br>Hitlinga. so.  $max$ **x** ò. D  $\begin{array}{l} \mbox{A.9}\footnotesize\text{m} \\ \mbox{hadronic} \approx 0.018 \\ \mbox{Mb.75} \footnotesize\text{MnA.}\footnotesize\end{array}$ **REALE FRANCHIE** vas iiiiii p 中<br>神社<br>神社  $\frac{1}{2}$ **PACANE** デリアライト<br>-<br>CSF - ST<br>-<br>プリントプリピュト<br>-<br>プリント<br>- デリント/ 第821. **HELEVIER**  $\overline{\mathbf{u}}$  $\frac{1 - \theta}{2 + 1 + \theta}$ Thermore British  $-15$ ||89-F.<br>|Pape Piere<br>|Pape Piere<br>|Pape Anglyse ||89<br>|Pape Altah ||89  $\sim$

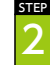

STEP 3

PDF 書き出しプリセットの読み込み画面で、ダウンロードしたプリセットファイルを 選択することにより、プリセットが追加されます。

#### **【CS】 【CS2 〜 CS6/CC】**

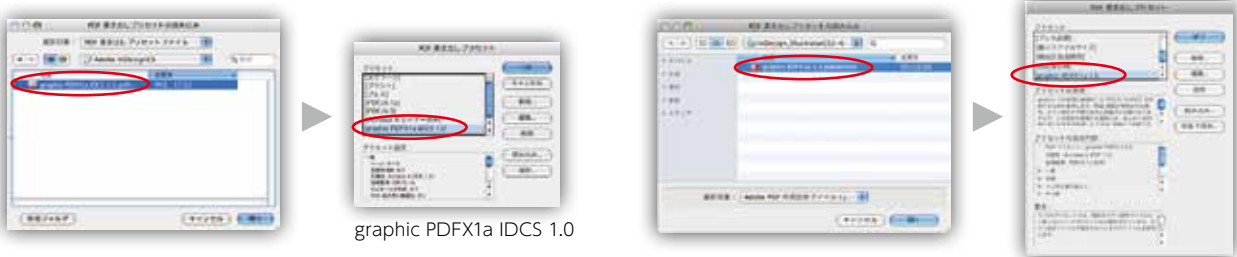

graphic PDFX1a 1.0

#### **Check Point**

プリセットは一度インストールすれば再設定をする必要はありません。またプリセットはInDesignに読み込まれますので、ダウンロードした プリセットファイルを同じ場所に残しておく必要はありません。

これで InDesign の PDF プリセットから「graphic PDFX1a 1.0」または「graphic PDFX1a IDCS 1.0」が選択できるようになります。

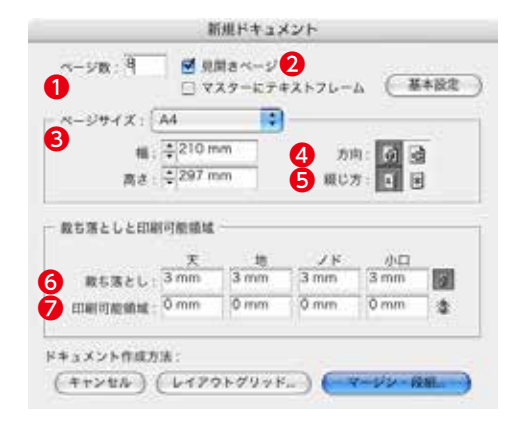

# ●新規マージン/段組ウィンドウ<br>■ マージン はみ要に応じて天

ここでは InDesign CS/CS2/CS3 より PDF/X-1a 形式の PDF ファイルを作成するにあたり、 新規ドキュメントを作成の際に必要な項目について記述します。また PDF 作成前のプリフラ イトによるチェックについても触れます。

STEP 1

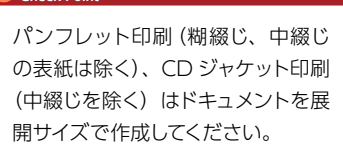

ここでは冊子印刷を例に新規ドキュメントを作成します。

#### ●新規ドキュメントウィンドウ

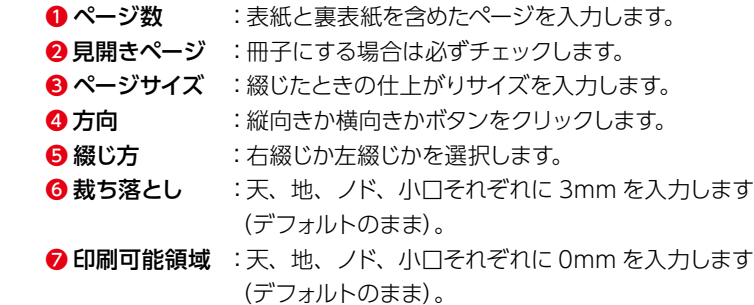

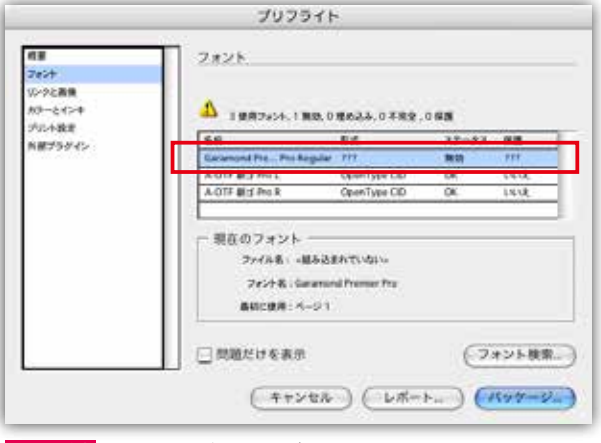

NG の例 赤枠で囲んだフォントが PC にインストールされていないた め認識していません。

以上の入力を確認して『マージン/段組』ボタンをクリックします。

以上を確認して OK ならばパッケージ』をクリックして必要ファイルを収集して保存します。 これで PDF/X-1a を作成する条件が揃いました。

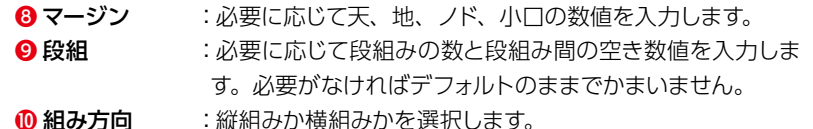

以上の入力を確認して『OK』ボタンをクリックします

以上で新規ドキュメントのサイズに関する設定は終了です。

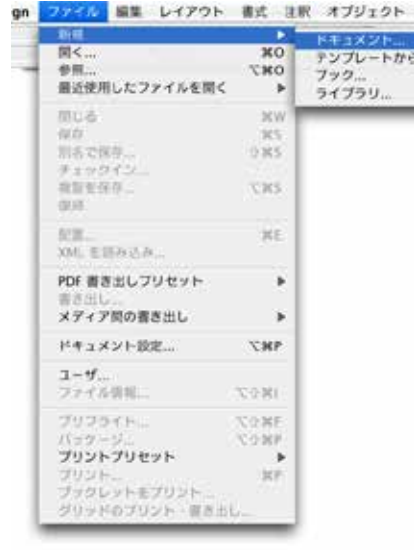

表 実施 ウ **FFIXVF** 

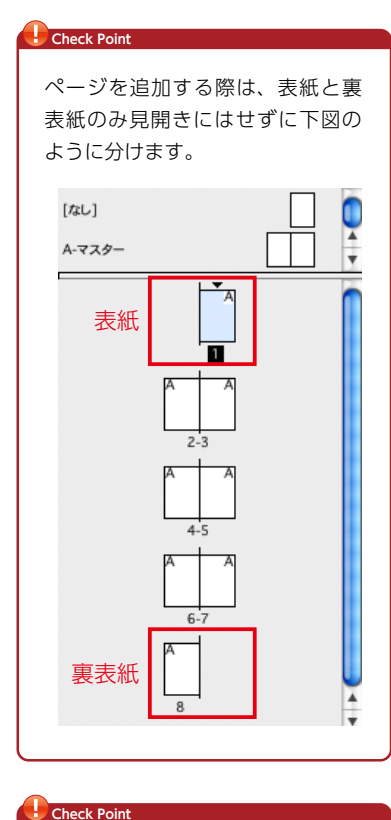

以下では特にフォントとリンクファイルについて触れてみます。

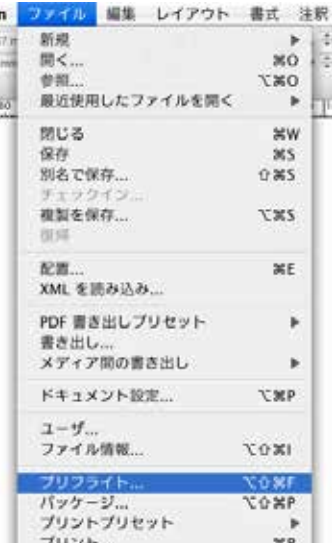

OK の例 ドキュメントに使用されているフォントが認識しています。

#### ●プリフライト/リンクと画像

OK の例 ドキュメント上に使用されている画像のリンクが有効に なっています。

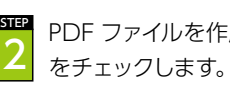

PDF ファイルを作成する前に『プリフライト』を実施して必要な要件が揃っているか

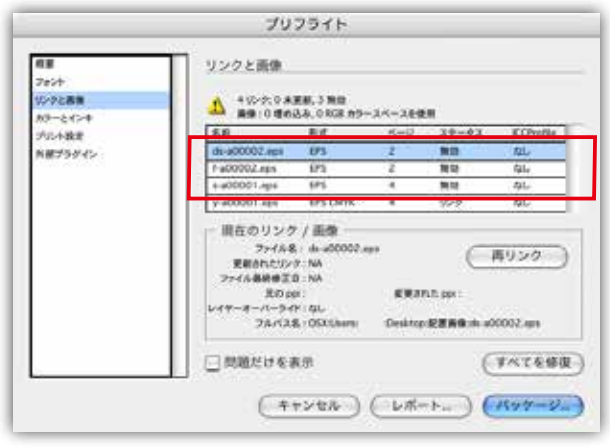

NG の例 赤枠で囲んだ画像のリンクが無効になっています。

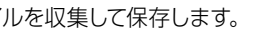

## ●プリフライト/フォント

ドキュメント上に使用されているフォントが揃っているかを確認します。

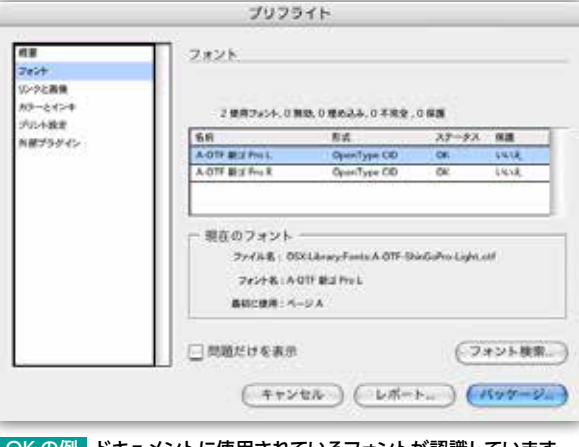

ドキュメント上に使用されている画像が揃っているかを確認します。

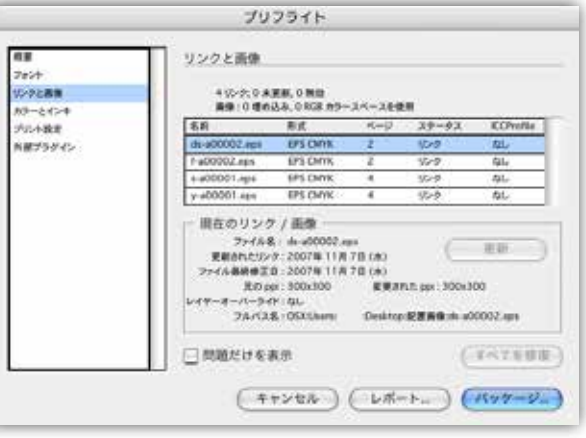

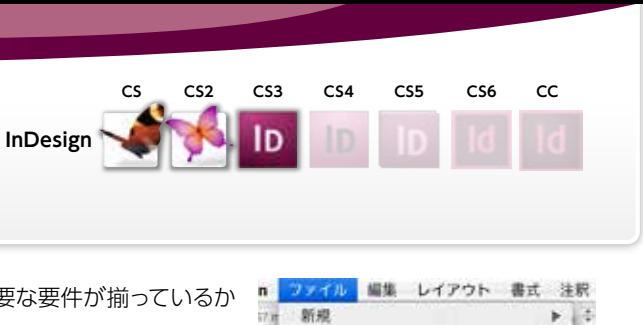

**InDesign CS…P30 へ InDesign CS2/3…P32 へ**

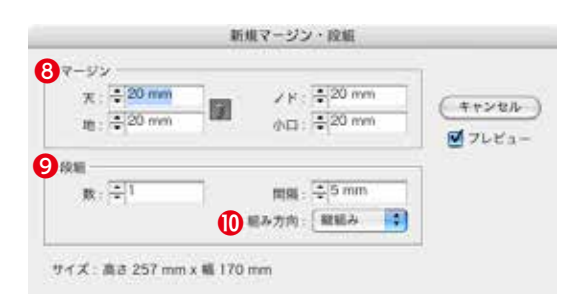

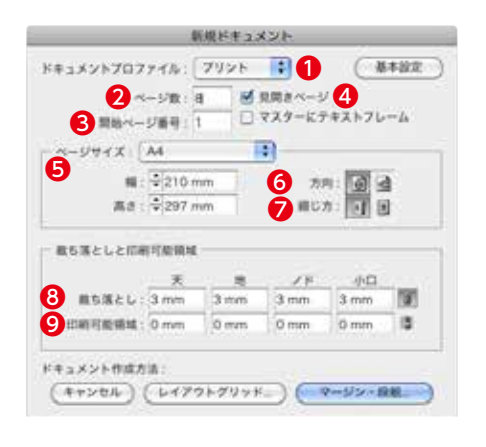

●新規マージン/段組ウィンドウ

1 マージン :必要に応じて天、地、ノド、小口の数値を入力します。 1 段組 : 必要に応じて段組みの数と段組み間の空き数値を入力します。 必要がなければデフォルトのままでかまいません。 12組み方向 :縦組みか横組みかを選択します。

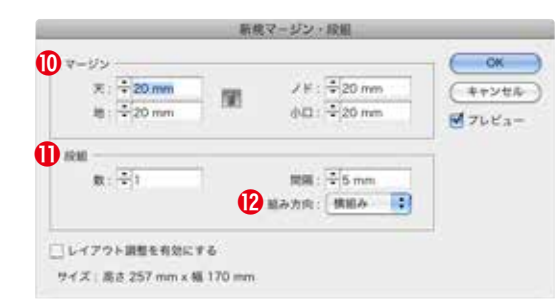

パンフレット印刷 (糊綴じ、中綴じ の表紙は除く)、CD ジャケット印刷 (中綴じを除く)はドキュメントを展 開サイズで作成してください。

「ドキュメントプロファイル」「開始 ページ番号」は CS5 以降の設定項 目です。 **Check Point** 

ここでは InDesign CS4/CS5/CS6/CC より PDF/X-1a 形式の PDF ファイルを作成するにあ たり、新規ドキュメントを作成する際に必要な項目について記述します。また PDF 作成前の プリフライトによるチェックについても触れます。

STEP 1

ここでは冊子印刷を例に新規ドキュメントを作成します。

# ●新規ドキュメントウィンドウ

 ❶ドキュメントプロファイル:プリントを選択します。 ■ページ数 :表紙と裏表紙を含めたページを入力します。 ● 開始ページ番号:1を入力します(デフォルトのまま)。 ●見開きページ :冊子にする場合は必ずチェックします。 6ページサイズ :綴じたときの仕上がりサイズを入力します。 6 方向 :縦向きか横向きかボタンをクリックします。 ● 綴じ方 :右綴じか左綴じかを選択します。 **⑬ 裁ち落とし** :天、地、ノド、小口それぞれに 3mm を入力します (デフォルトのまま)。 **◎ 印刷可能領域 :天、地、ノド、小口それぞれに Omm を入力します** (デフォルトのまま)。

> 以上を確認して OK ならばパッケージ』をクリックして必要ファイルを収集して保存します。 これで PDF/X-1a を作成する条件が揃いました。

以上の入力を確認して『マージン/段組』ボタンをクリックします。

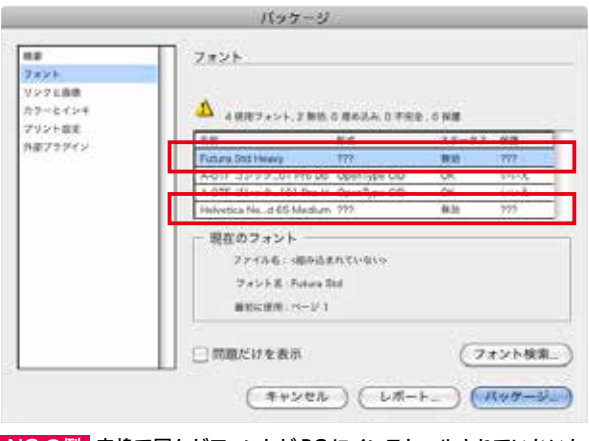

NG の例 赤枠で囲んだフォントが PC にインストールされていないた め認識していません。

以上の入力を確認して『OK』ボタンをクリックします

以上で新規ドキュメントのサイズに関する設定は終了です。

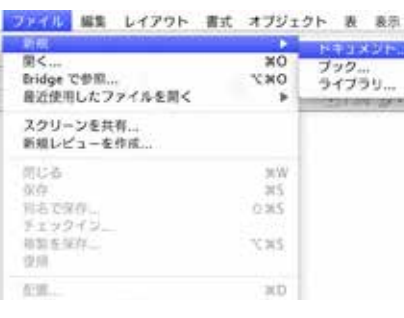

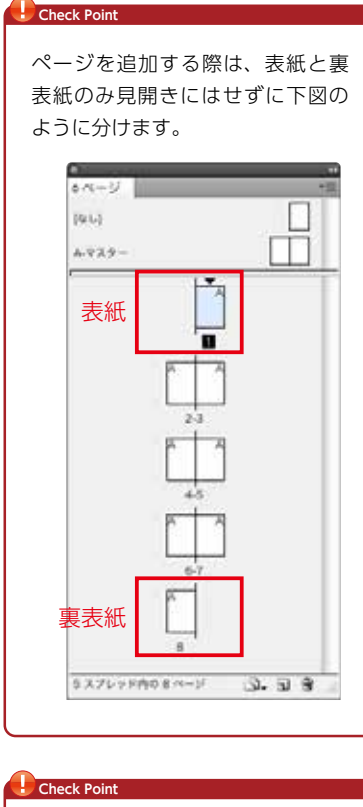

STEP 2

# ●プリフライト/フォント

ドキュメント上に使用されているフォントが揃っているかを確認します。

ドキュメント上に使用されている画像が揃っているかを確認します。

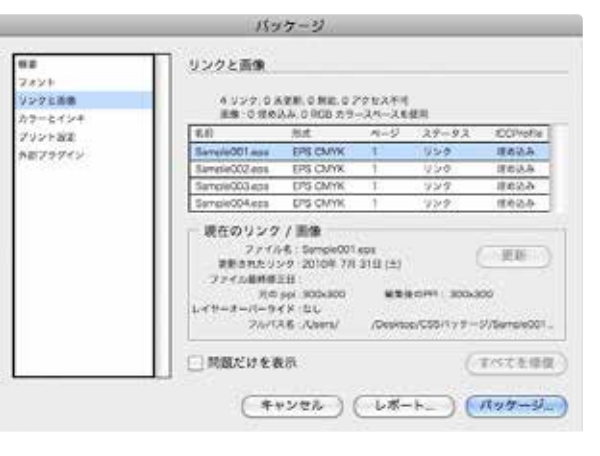

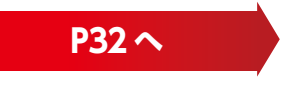

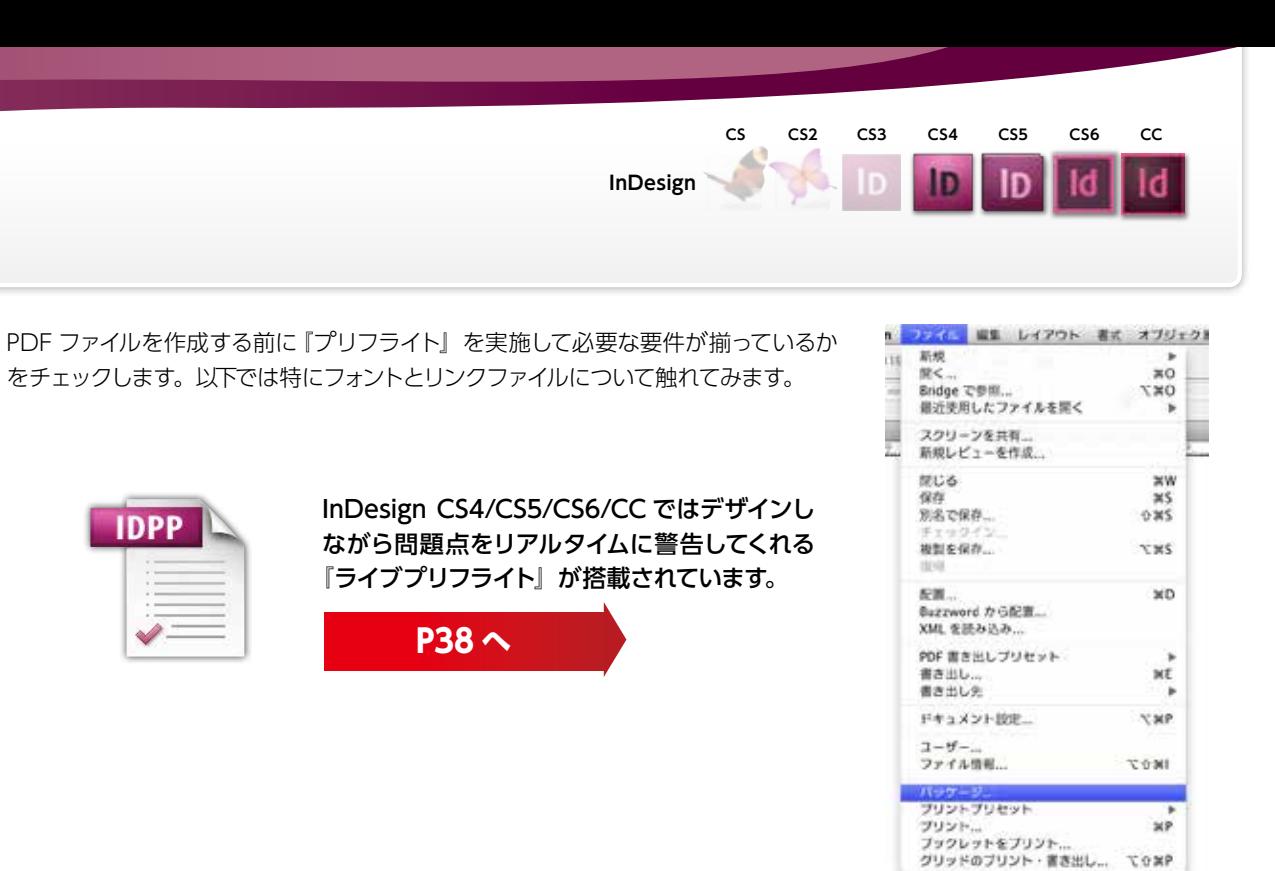

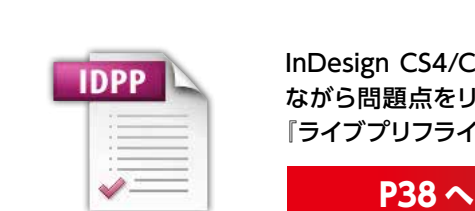

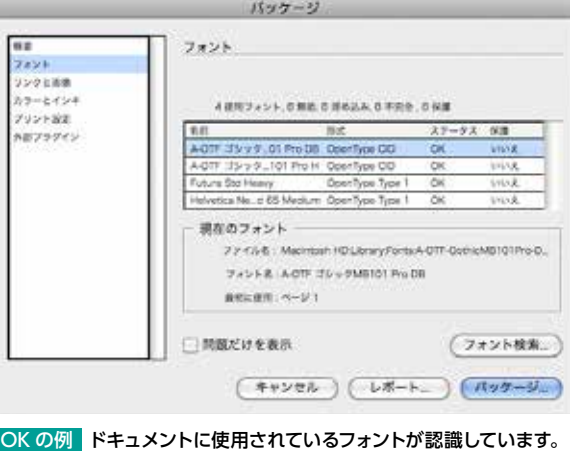

#### ●プリフライト/リンクと画像

OK の例 ドキュメント上に使用されている画像のリンクが有効に なっています。

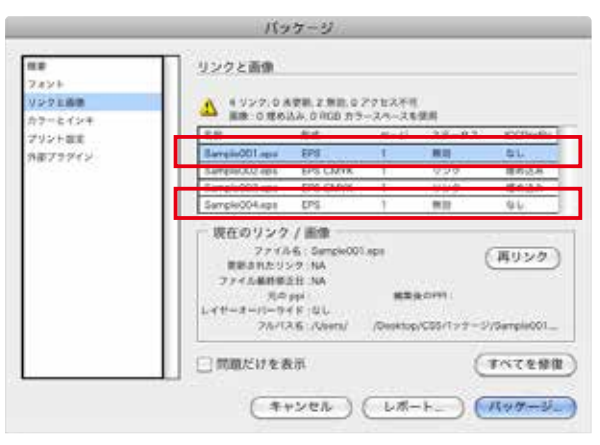

NG の例 赤枠で囲んだ画像のリンクが無効になっています。

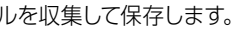

# **PDF/X-1a・PDF1.3の出力手順** PDF/ X-1a の作成 **CS CS2 CS3 CS4 CS5 CS6 CC**

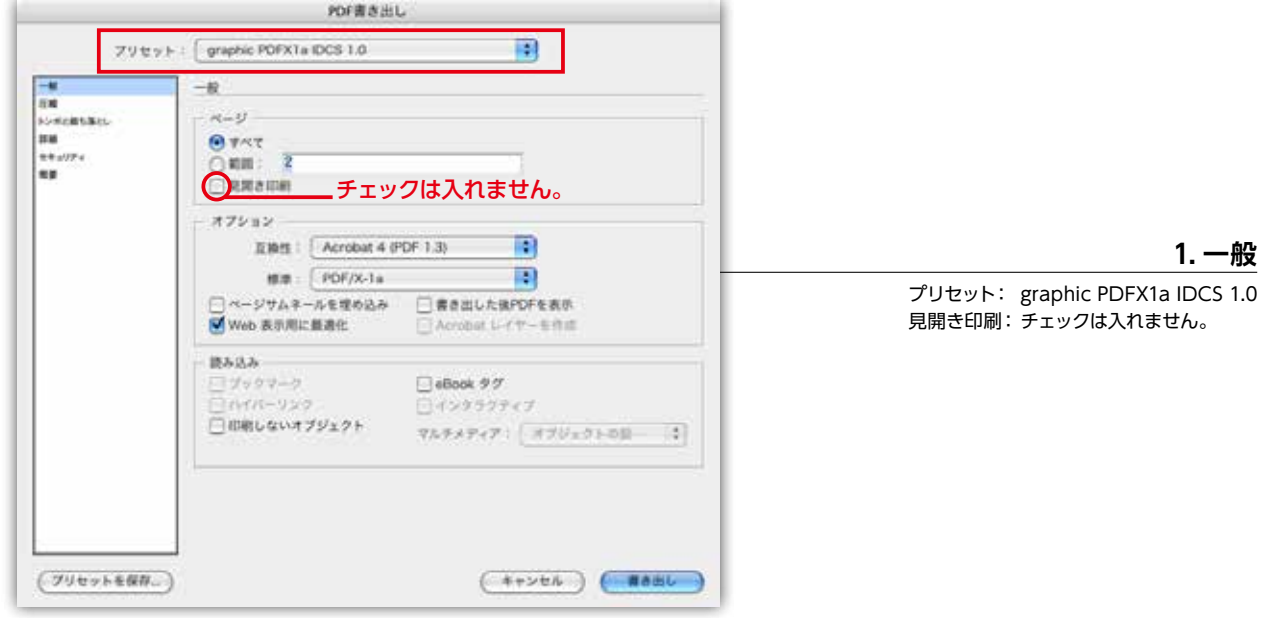

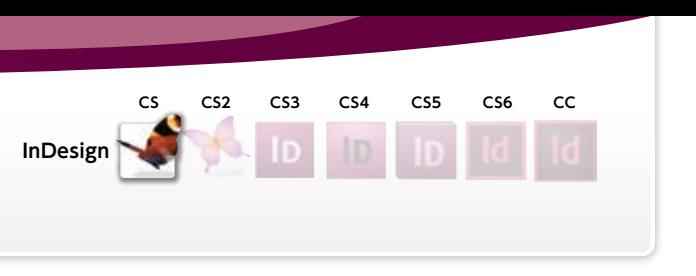

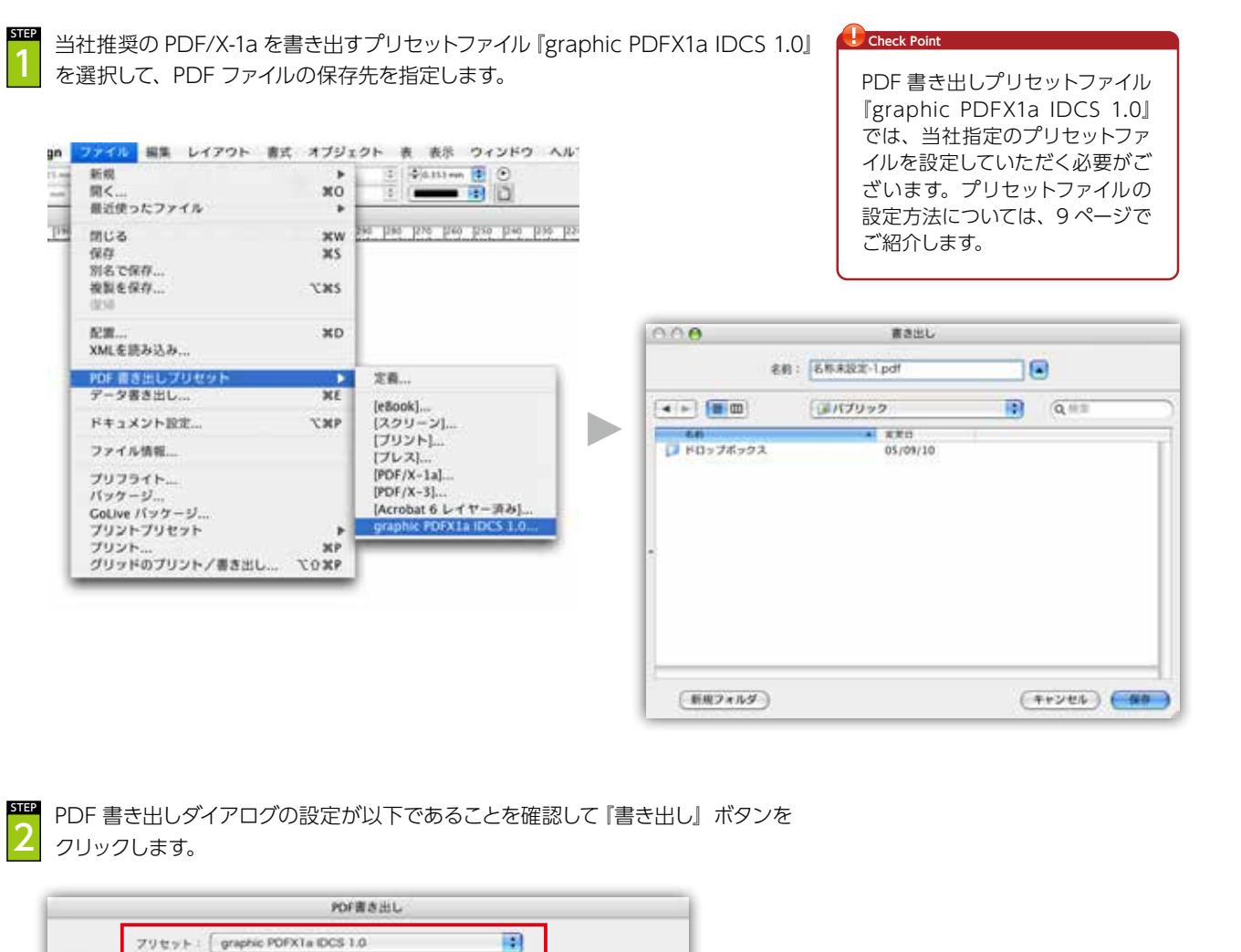

ここではInDesign CSよりPDF/X-1a形式のPDFファイルを作成する方法を記述します。

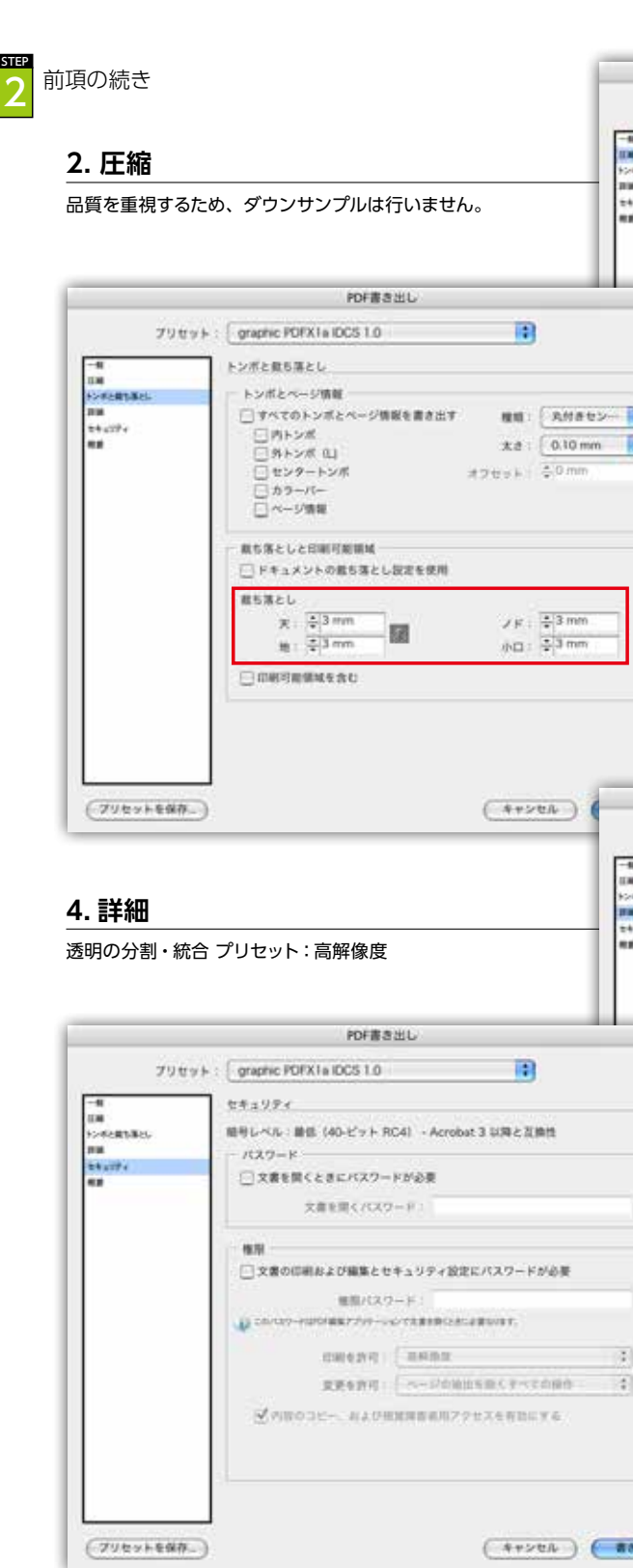

■ 以上で PDF/X-1a 形式の PDF ファイルが作成されます。 **■ P39 へ** 

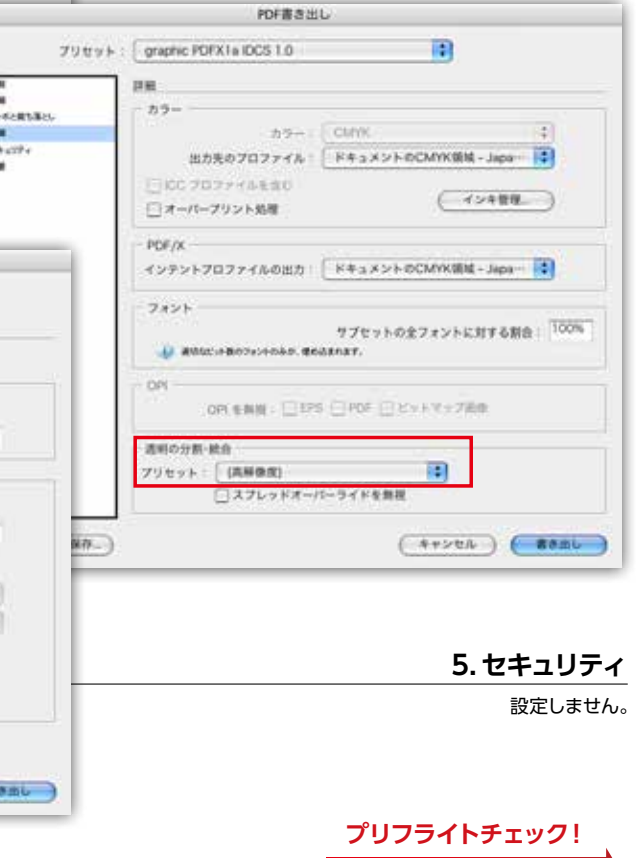

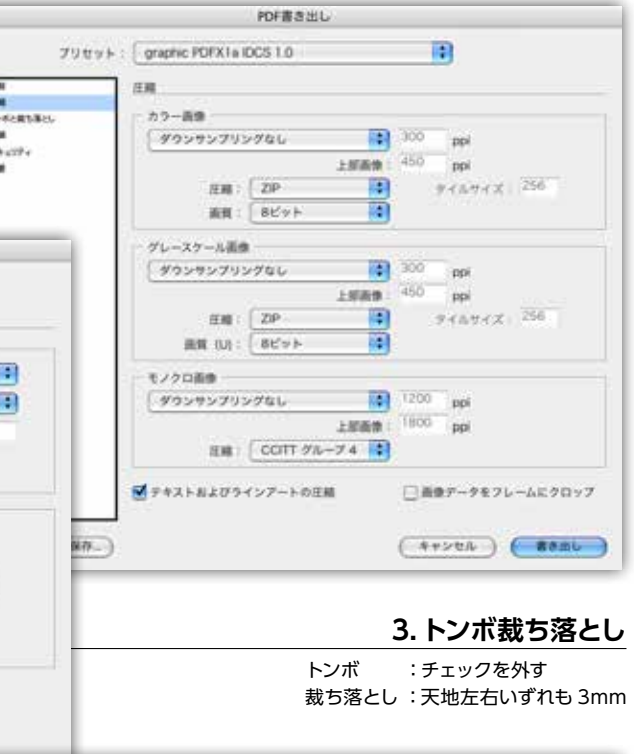

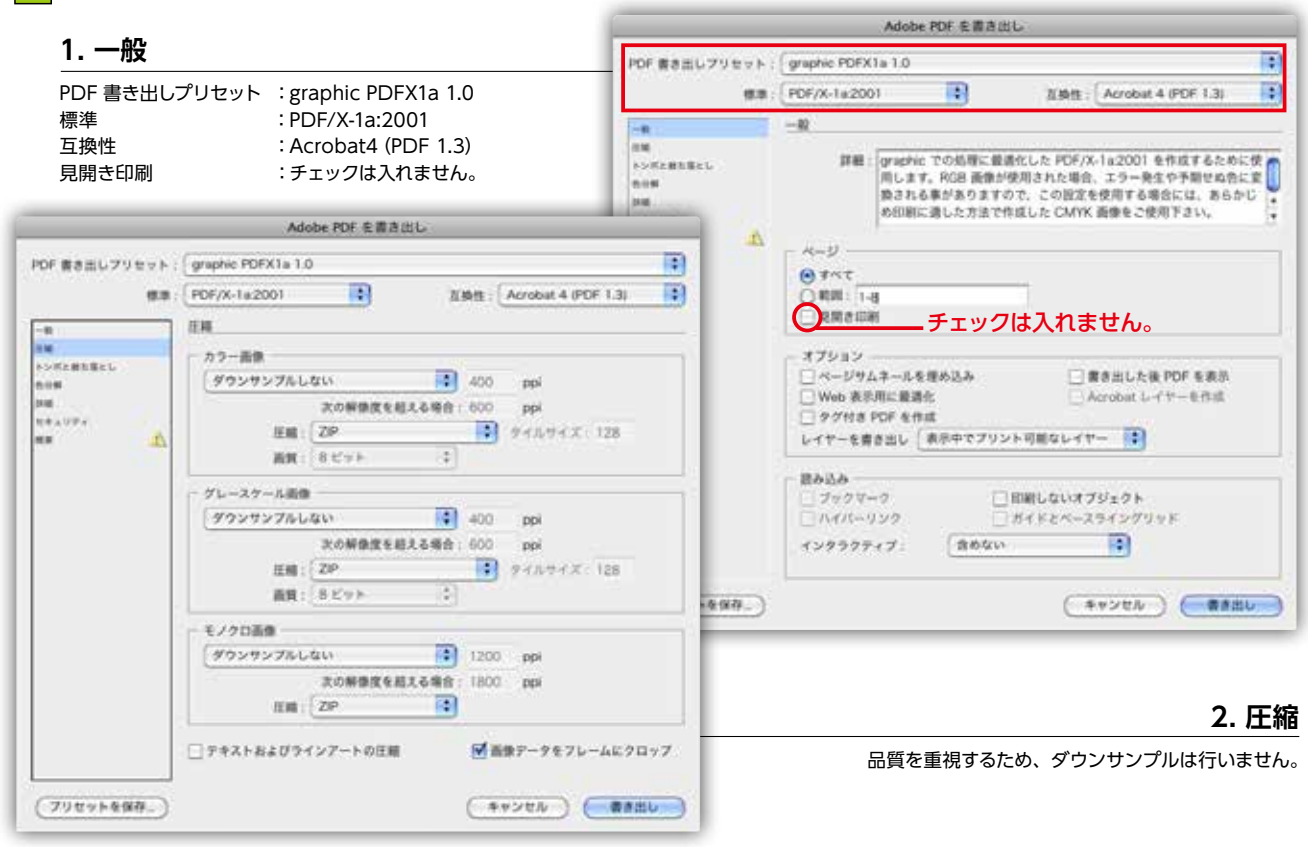

ここでは InDesign CS2/CS3/CS4/CS5/CS6/CC より PDF/X-1a 形式の PDF ファイル を作成する方法を記述します。

当社推奨の PDF/X-1a を書き出すプリセットファイル『graphic PDFX1a 1.0』を 選択して、PDF ファイルの保存先を指定します。 STEP 1

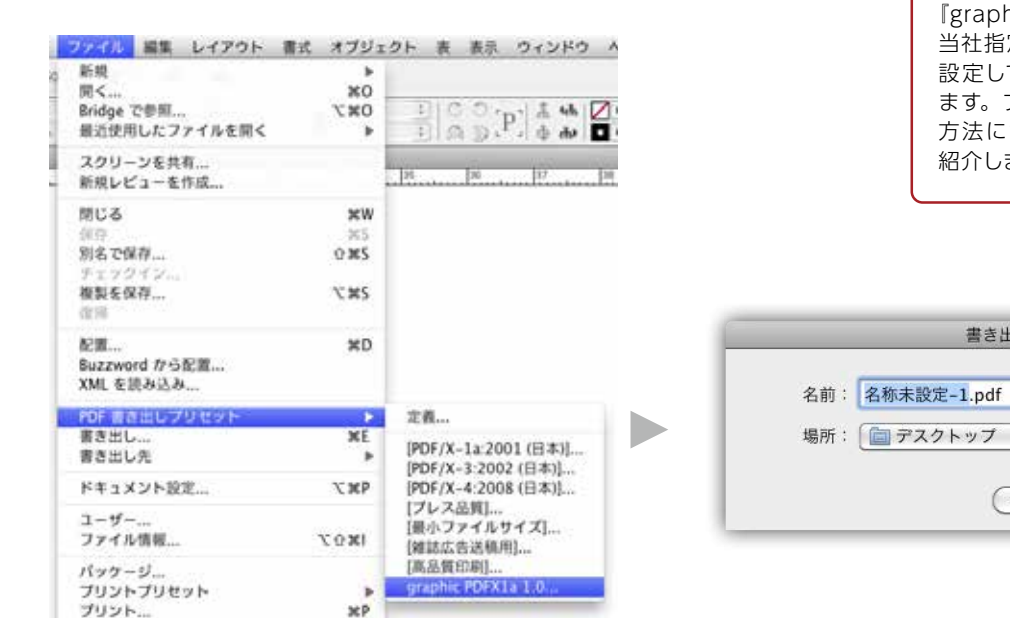

#### PDF 書き出しダイアログの設定が以下であることを確認して『書き出し』ボタンを クリックします。 STEP 2

PDF 書き出しプリセットファイル 『graphic PDFX1a 1.0』では、 当社指定のプリセットファイルを 設定していただく必要がござい ます。プリセットファイルの設定 方法については、9 ページでご

 $\boxed{\blacksquare}$ 

 $\left| \cdot \right|$ 

(キャンセル) (保存

紹介します。

書き出し

**Check Point**

# **PDF/X-1a・PDF1.3の出力手順**

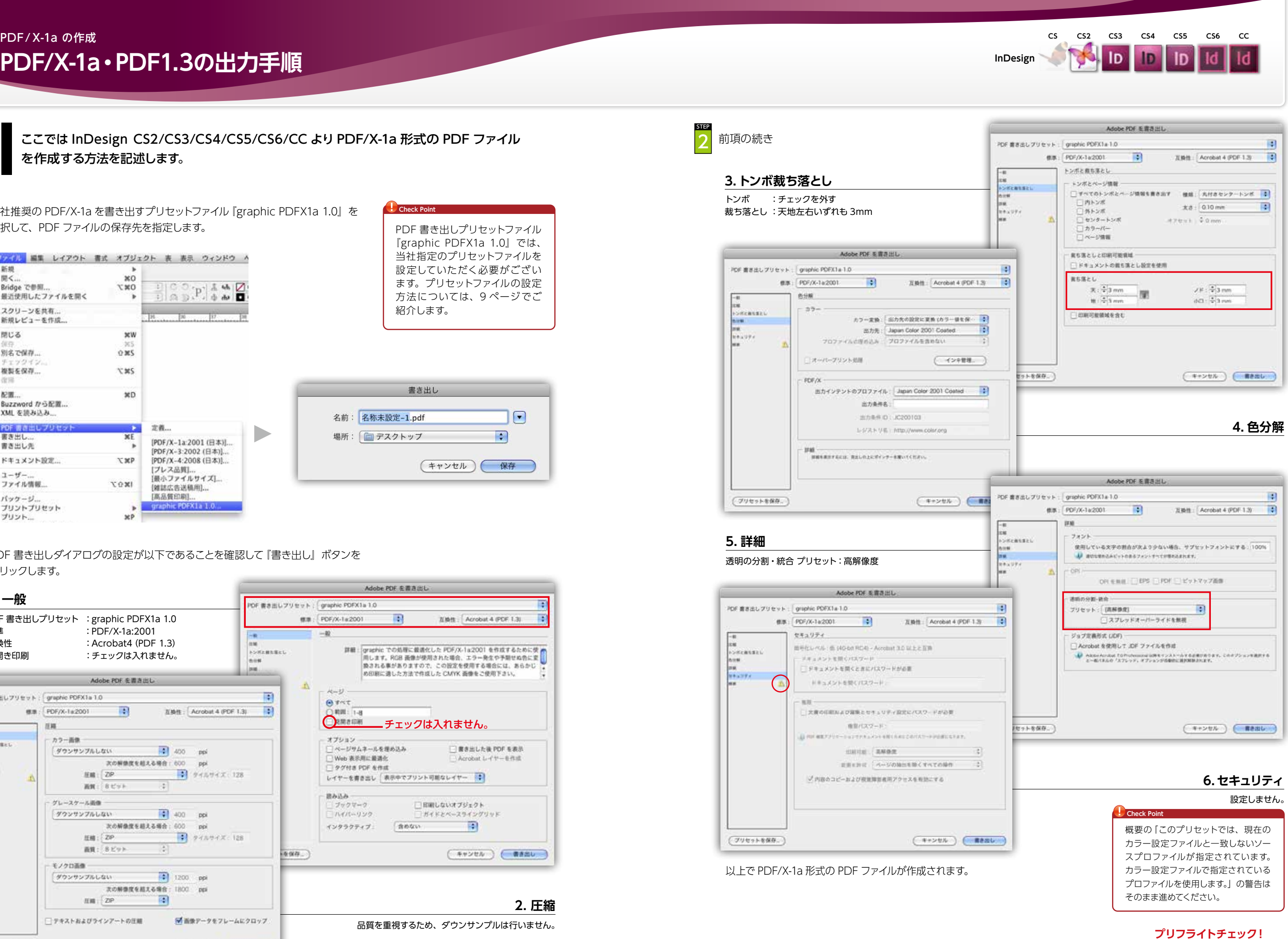

**P39 へ**

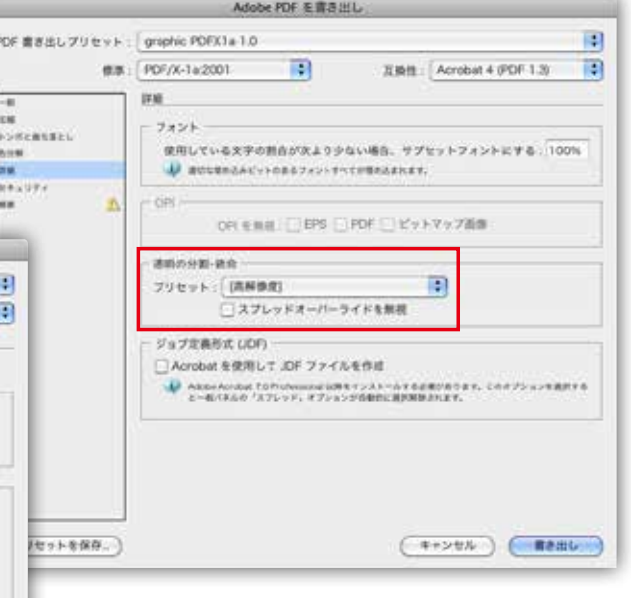

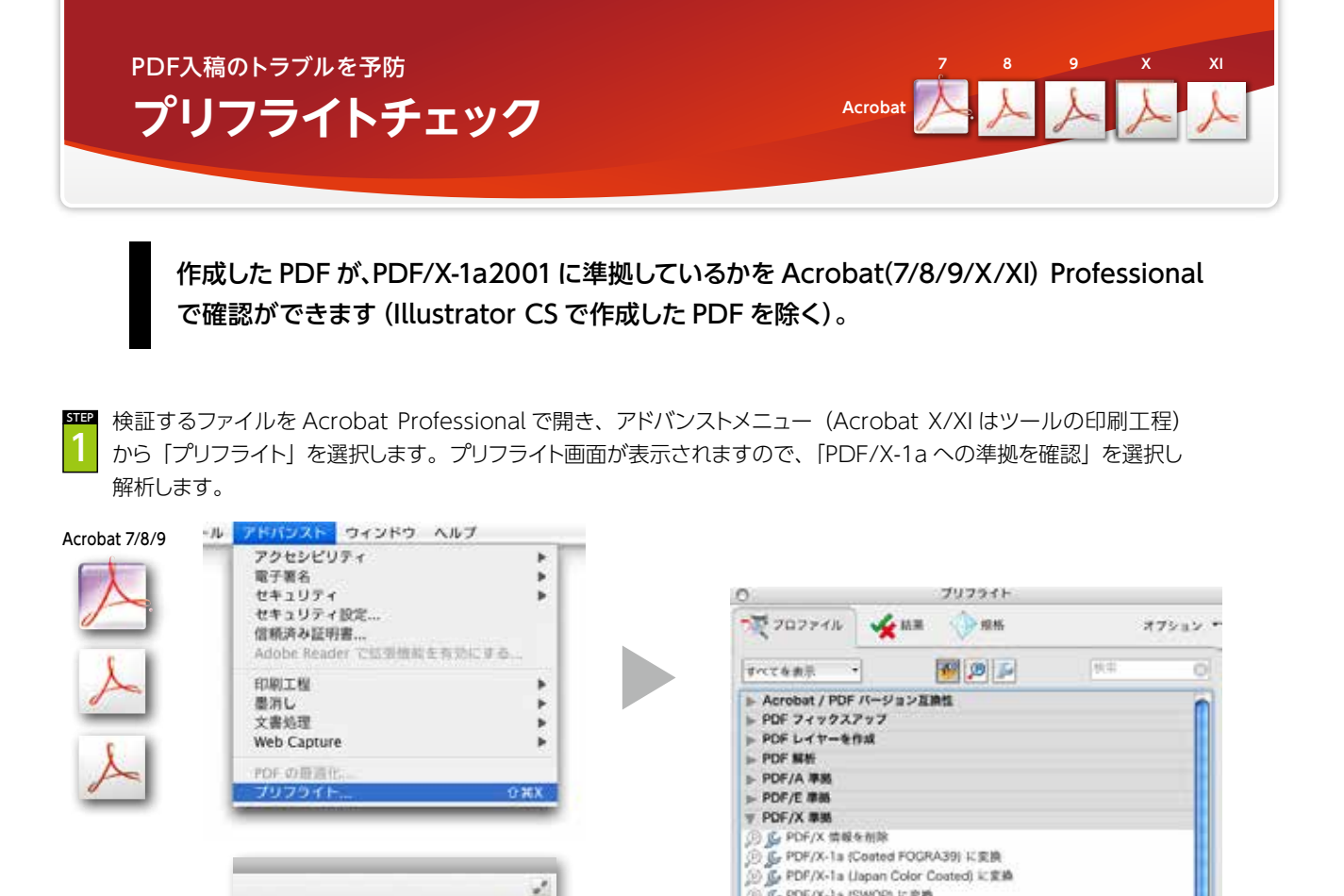

**STEP** 2

Acrobat X/XI

解析が終了後、結果が表示されます。結果がエラーとなった場合、「スナップビューで表示」にて、いずれかの問題 箇所をクリックすると、その部分を別ウインドウで表示させることができます。

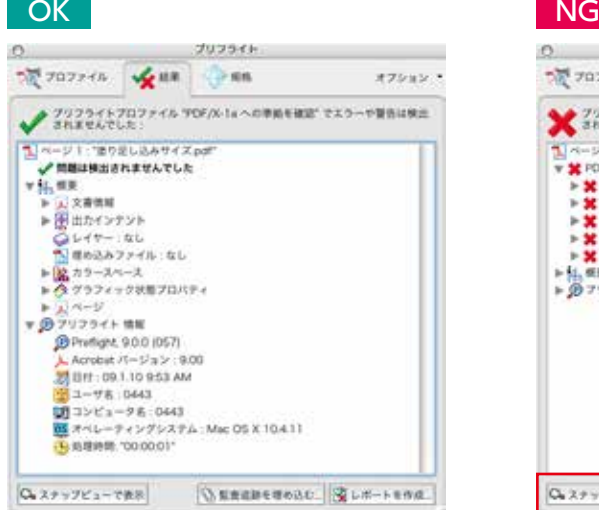

メール 注釈

 $1 - 10$  $+22929$  $+78 - 6$ 

 $-98.95$ 

+ 用子等名

 $-$  1000  $-$  10 **P** Amba builer FB HATCH ...  $8792551$ distant

· 77937947-F

+テキスト認識

| 共群

¥.

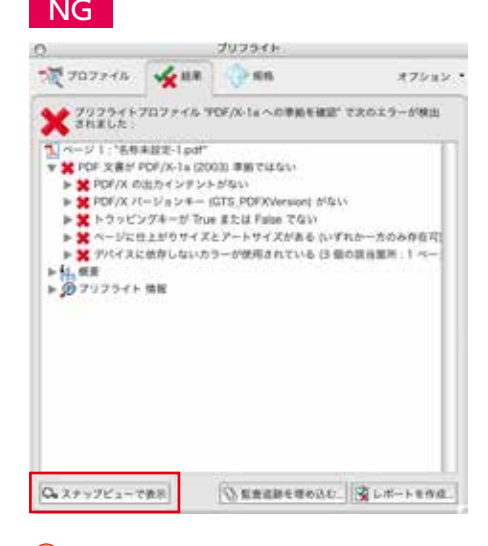

IC-PDF/X-1a ISWOPI I: @16

(6) 区 PDF/X-3 (Japan Color Coated) に変換

B G PDF/X-4 (Coated FOGRA39) に変換

原作の文書が PDF/X-1a2003 にまましているかどうなを知覚します。<br>PDF/X-1a2003 組織では、有効な PDF/X-1a2001 ファイルも PDF/X-<br>1a2003 事業と見なします。

**B** see

編集 :

心の 解析してフィックスアップ

◎ ○ PDF/X-1a への準拠を確認

G PDF/X-3 (SWOP) に変換

○ PDF/X-3 への準備を確認

▶ その他のオプション

**B** 

#### **Check Point**

「PDF/X-1a への準拠を確認」では、塗り足しや特色の有無、画 像解像度は確認できません。データ作成時にご注意ください。

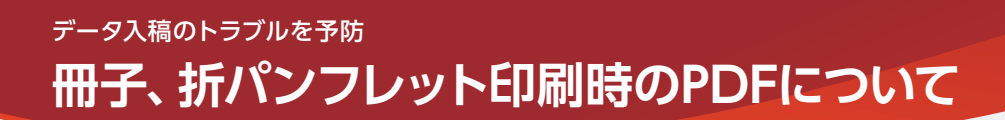

冊子印刷は見開きではなくページ単位でPDFを作成してください。折パンフレット印刷(糊綴じ、中綴じの表紙は除く)、CDジャ ケット印刷(中綴じを除く)は展開サイズで作成してください。

中綴じ冊子印刷は見開きではなくページ単位でPDFを作 成してください。

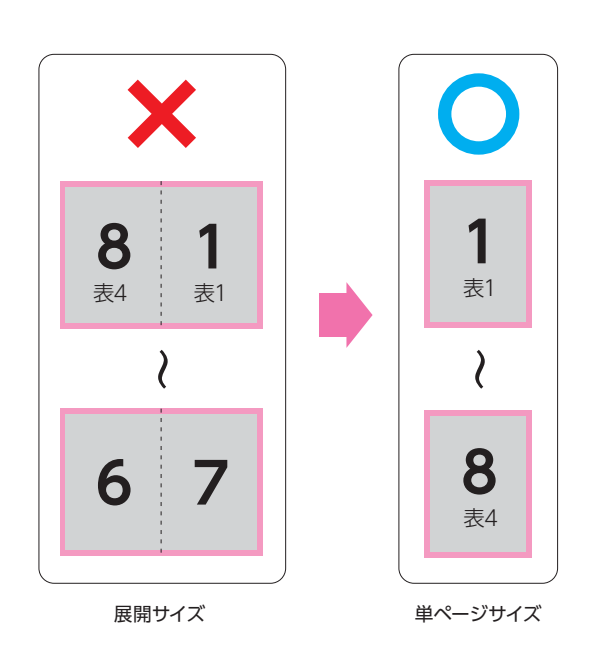

#### **【 中綴じ冊子印刷**(8P・左綴じ)**の場合 】 【 中綴じ冊子印刷**(12P・右綴じ・表紙別紙)**の場合 】**

中綴じ冊子印刷の表紙別紙は中綴じ冊子印刷(本 文)+パンフレット印刷(表紙)でご注文をいただきま すが、PDFを作成される場合は表紙、本文ともにペー ジ単位で作成してください。

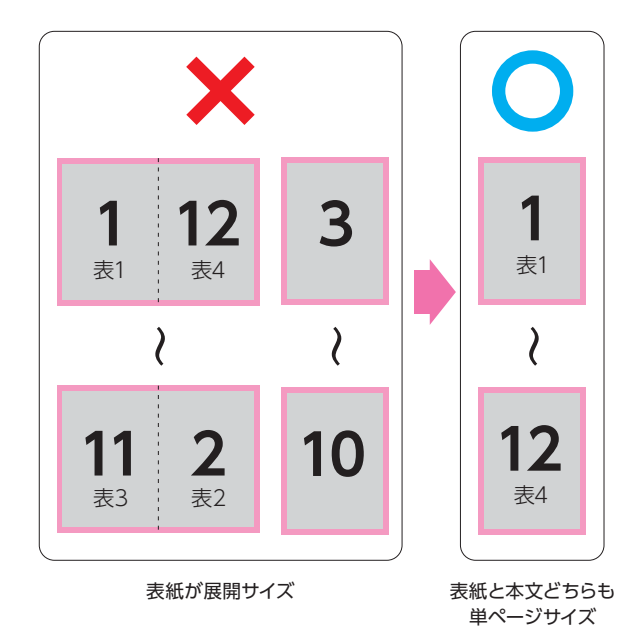

# **【 本文:36P無線綴じ冊子印刷**(36P・左綴じ)

無線綴じ冊子印刷の本文は単ページサイズ、表紙は背幅 も含めた展開サイズでPDFを作成してください。

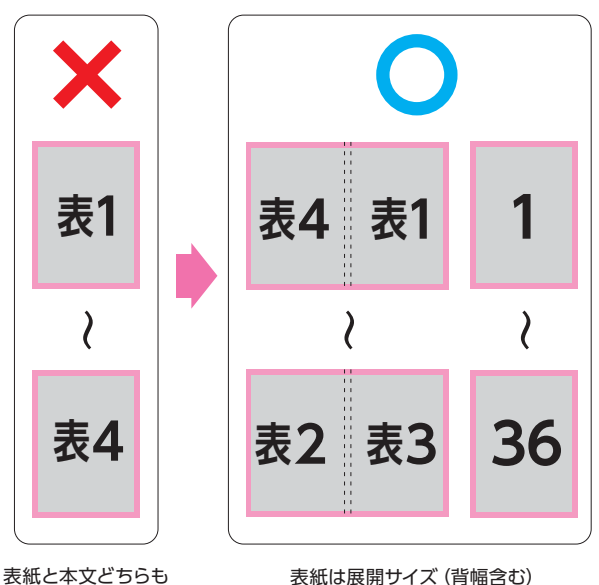

単ページサイズ

表紙は展開サイズ(背幅含む) 本文は単ページサイズ

# **+表紙:カード印刷の場合 】 【 折パンフレット印刷**(4P二つ折・左開き)**の場合 】**

パンフレット印刷は単ページではなく展開サイズで PDFを作成してください。

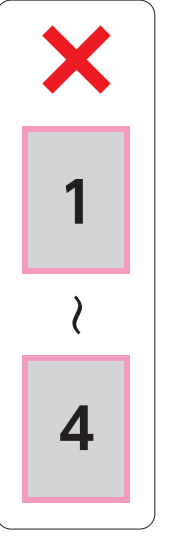

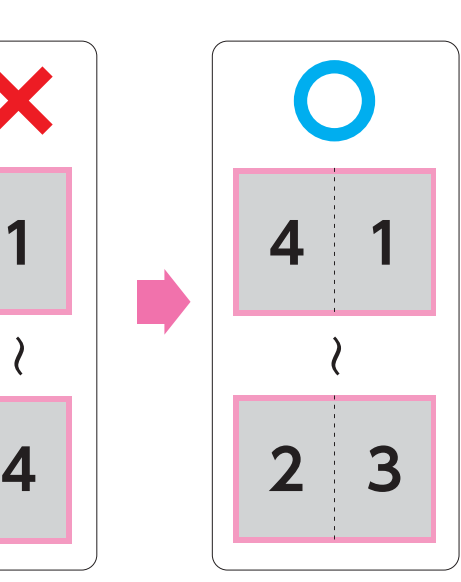

単ページサイズ

展開サイズ

**InDesign Quark**

#### PDFをWEB入稿する際は、別ファイルにて加工指示書を 添付していただく必要がございます。

加工指示書は以下の例をもとに作成してください。表裏の付け合わせに ご指示がある場合は「天」「地」をご記載ください。ご指示がない場合は 右図「表裏の付け合わせ」となります。

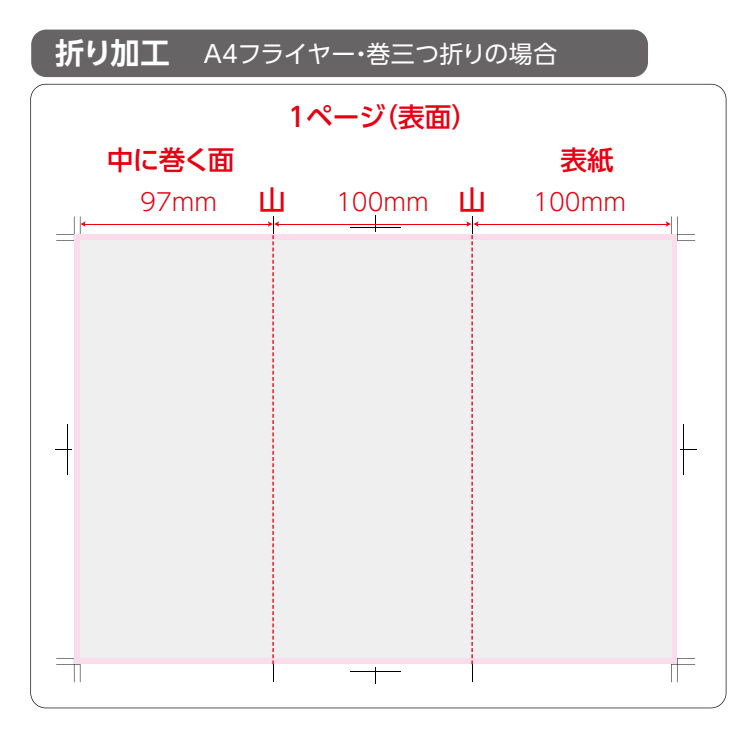

# **孔開け加工** 2カ所の場合

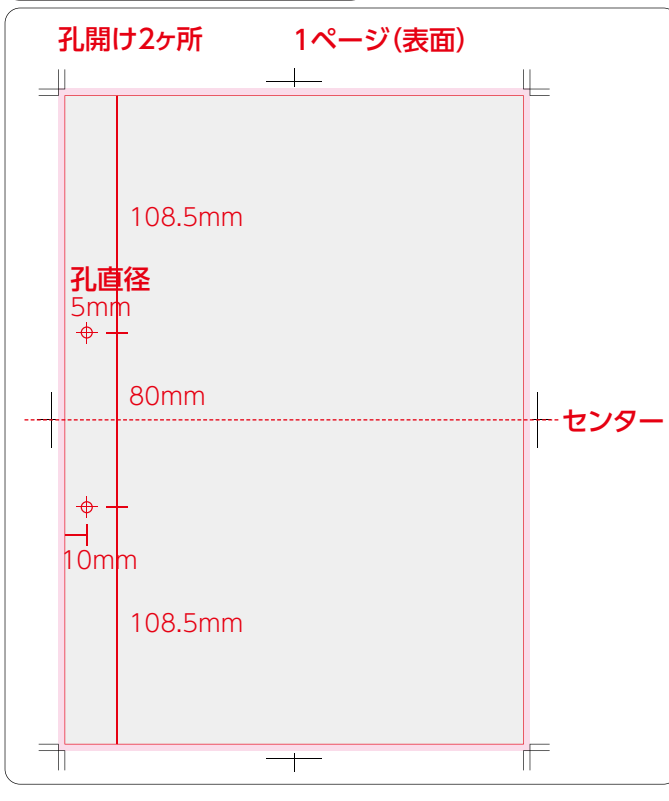

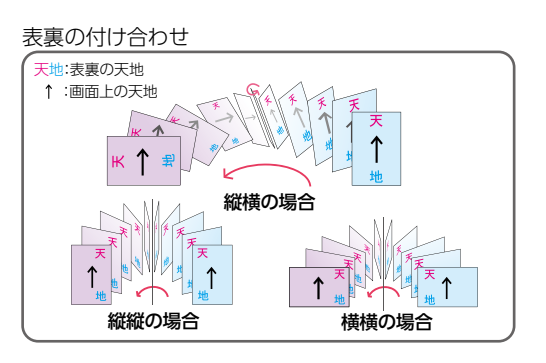

## ページ(ファイル名)

指示の起点となるPDFファイル上のページをご指示く ださい。表裏別ファイルで作成された場合はファイル名 に「表面」、「裏面」を付加してください。

#### 折トンボ

折り位置を折トンボにてご指示ください。

#### 表紙位置等

加工後の表紙面、中に巻かれる面をご指示ください。外 三つ折など均等ピッチの場合でも「表紙面」をご記入く ださい。

#### 折幅を数値にてご指示ください。 折幅(ピッチ)

#### 折り方向

折の方向を「山」、「谷」でご指示ください。

## ページ(ファイル名)

指示の起点となるPDFファイル上のページをご指示く ださい。表裏別ファイルで作成された場合はファイル名 に「表面」、「裏面」を付加してください。

#### 加工数

孔開け加工が何ヶ所かご指示ください。

#### 当社が対応している孔の直径をご指示ください。 孔の直径

#### 孔位置

十字や○などで加工位置をご指示ください。数値は仕 上がりから孔のセンターまでの距離、2カ所であれば、 孔のセンターからもう一方の孔のセンターまでの距離 をご記載ください。

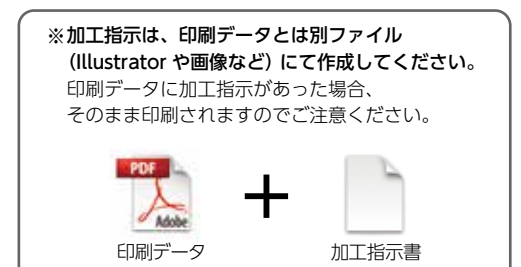

# **入稿前の必須チェック項目** データ入稿のトラブルを予防

前項からの続き

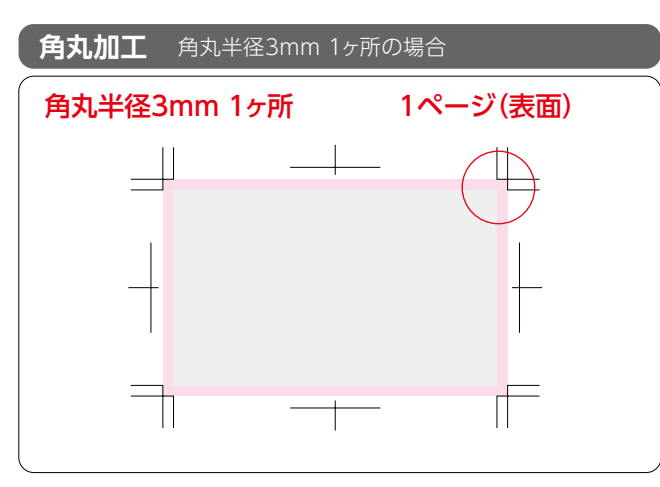

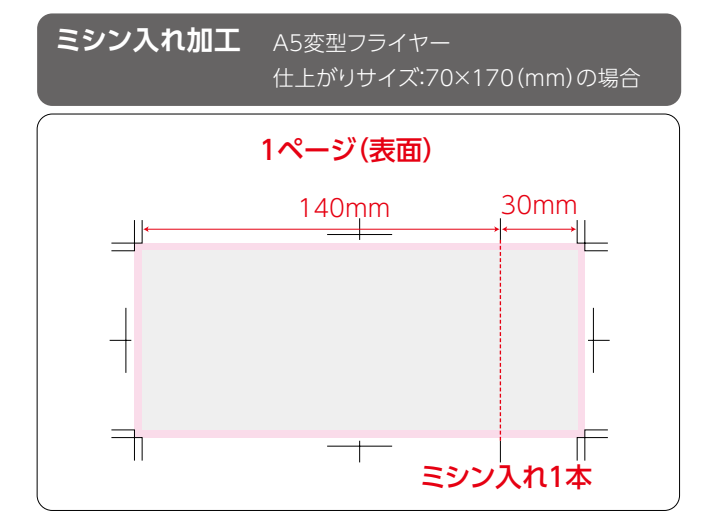

**スジ入れ加工** 例)A4変型カード 仕上がりサイズ:297×210(mm)の場合

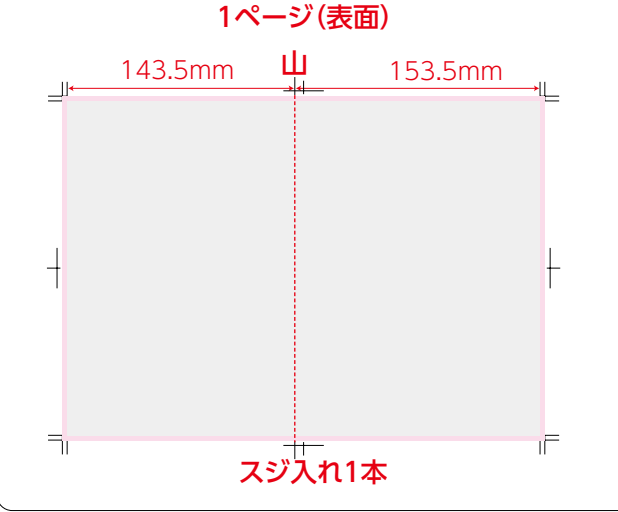

#### ページ(ファイル名)

指示の起点となるPDFファイル上のページをご指示く ださい。表裏別ファイルで作成された場合はファイル名 に「表面」、「裏面」を付加してください。

角丸加工が何カ所かご指示ください。 加工数

角丸位置を○にてご指示ください。 加工位置

当社対応の角丸半径をご指示ください。 角丸半径

## ページ(ファイル名)

指示の起点となるPDFファイル上のページをご指示く ださい。表裏別ファイルで作成された場合はファイル名 に「表面」、「裏面」を付加してください。

#### 加工数

ミシン入れ加工が何本かご指示ください。

#### 加工位置

ミシン入れ加工位置をトンボにてご指示ください。

#### ピッチ

仕上がりから加工位置までの距離を数値にてご指示く ださい。

#### ページ(ファイル名)

指示の起点となるPDFファイル上のページをご指示く ださい。表裏別ファイルで作成された場合はファイル名 に「表面」、「裏面」を付加してください。

#### 加工箇所

スジ入れ加工が何本あるかご指示ください。

#### 加工位置

スジ入れ加工位置をトンボにてご指示ください。

#### ピッチ

仕上がりから加工位置までの距離を数値にてご指示く ださい。

#### 折り方向

スジ入れ加工には山折り、谷折りのご指示が必要です。 折の方向を「山」、「谷」でご指示ください。

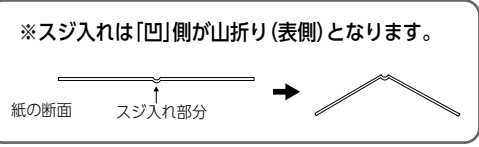